## Redstone och TNT

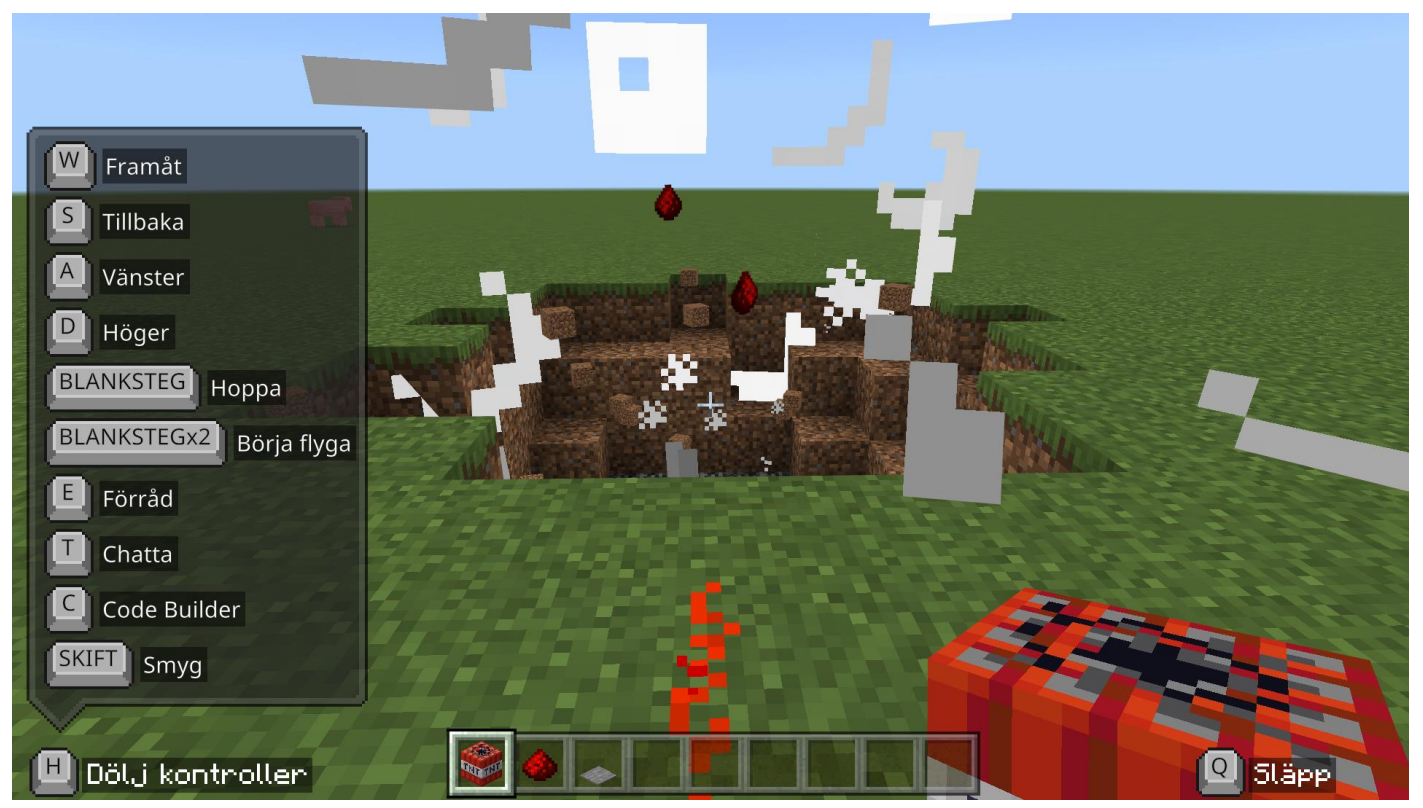

I den här övningen lär du dig hur man använder redstone. Du kommer även att spränga TNT.

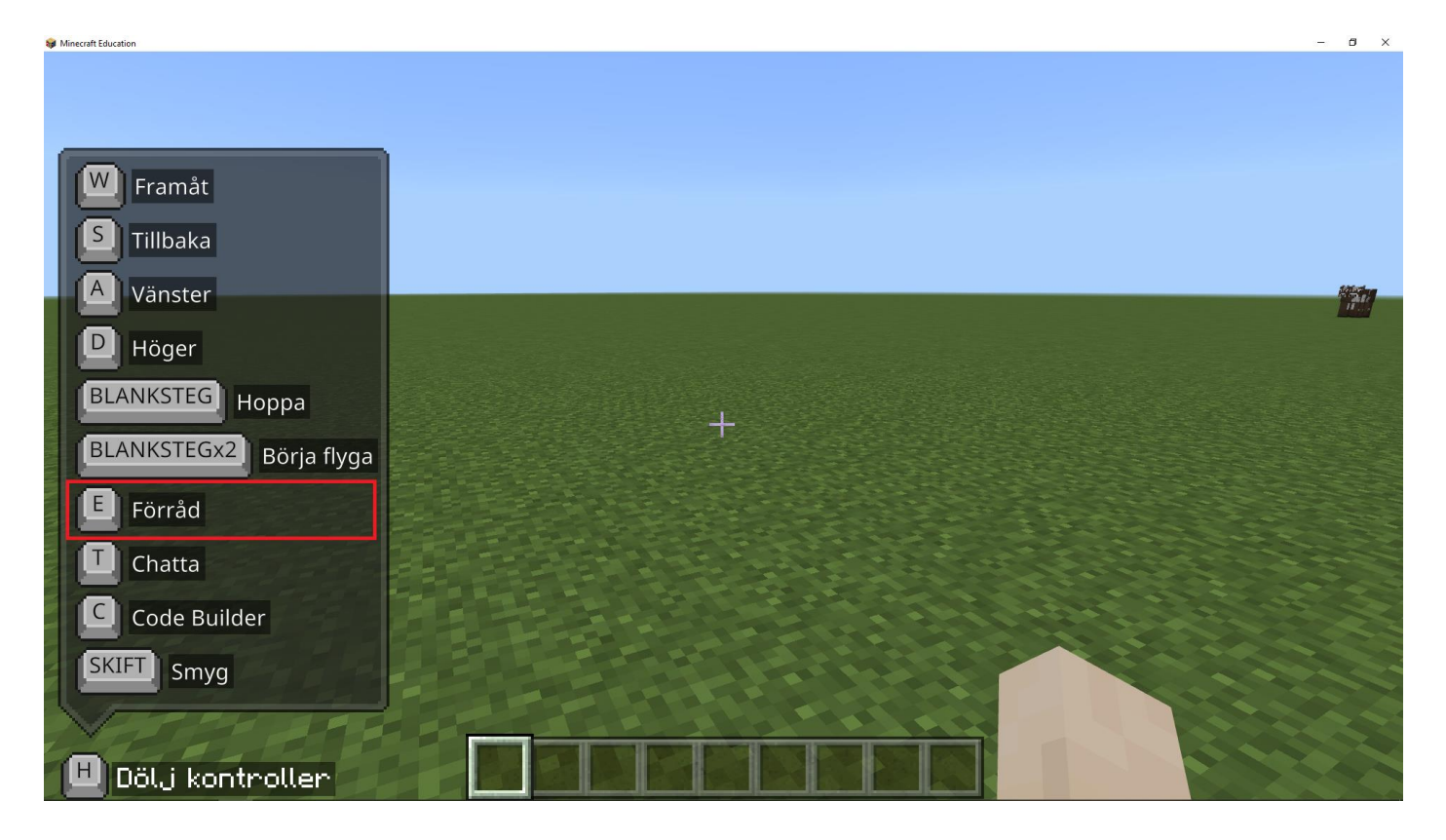

Du ska klicka på 'E' tangenten, du öppnar då ditt förråd.

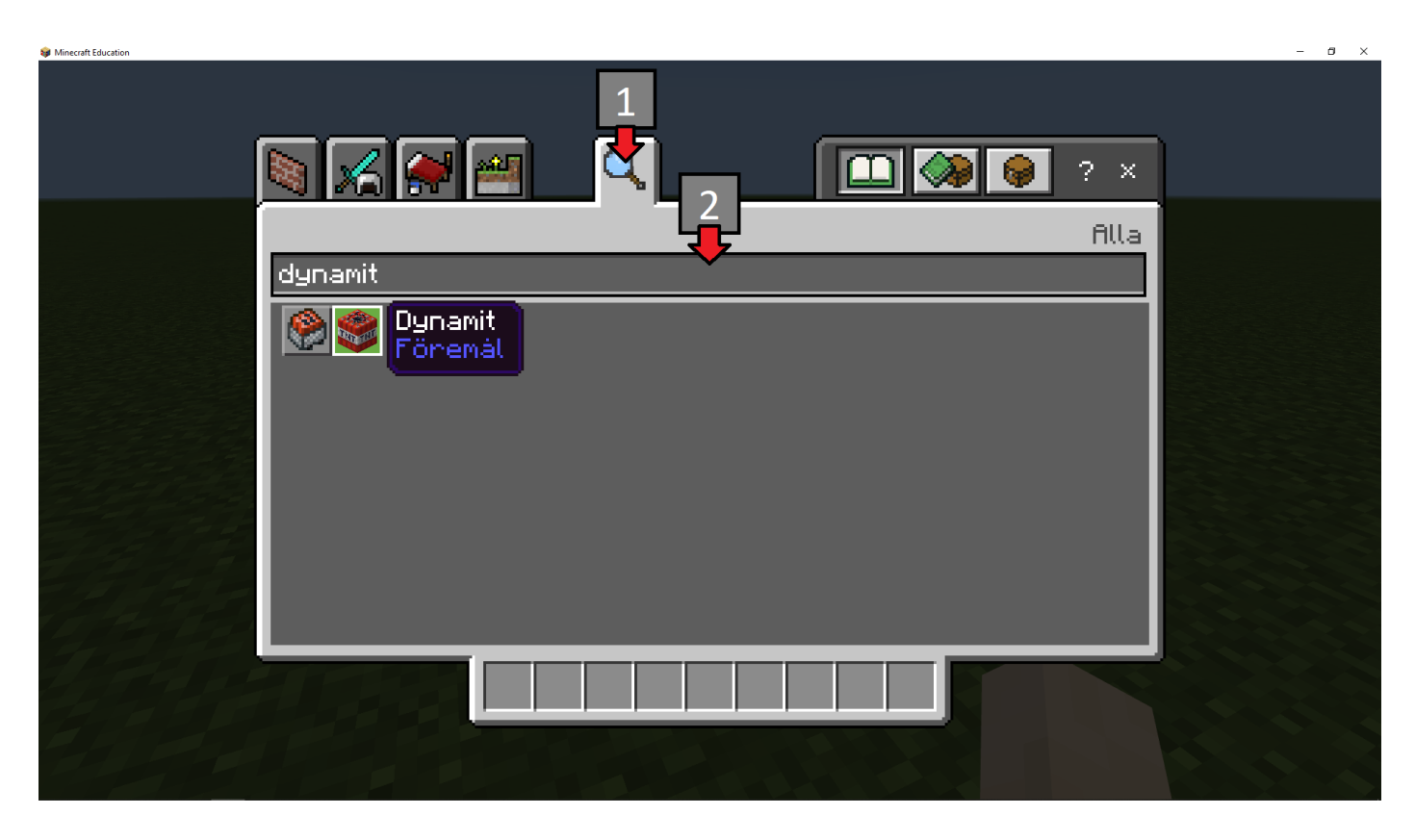

Du ska i förrådet klicka på symbolen markerad i bilden med 1 och sedan klicka där pil 2 visar. Du ska skriva in 'dynamit' i sökfältet.

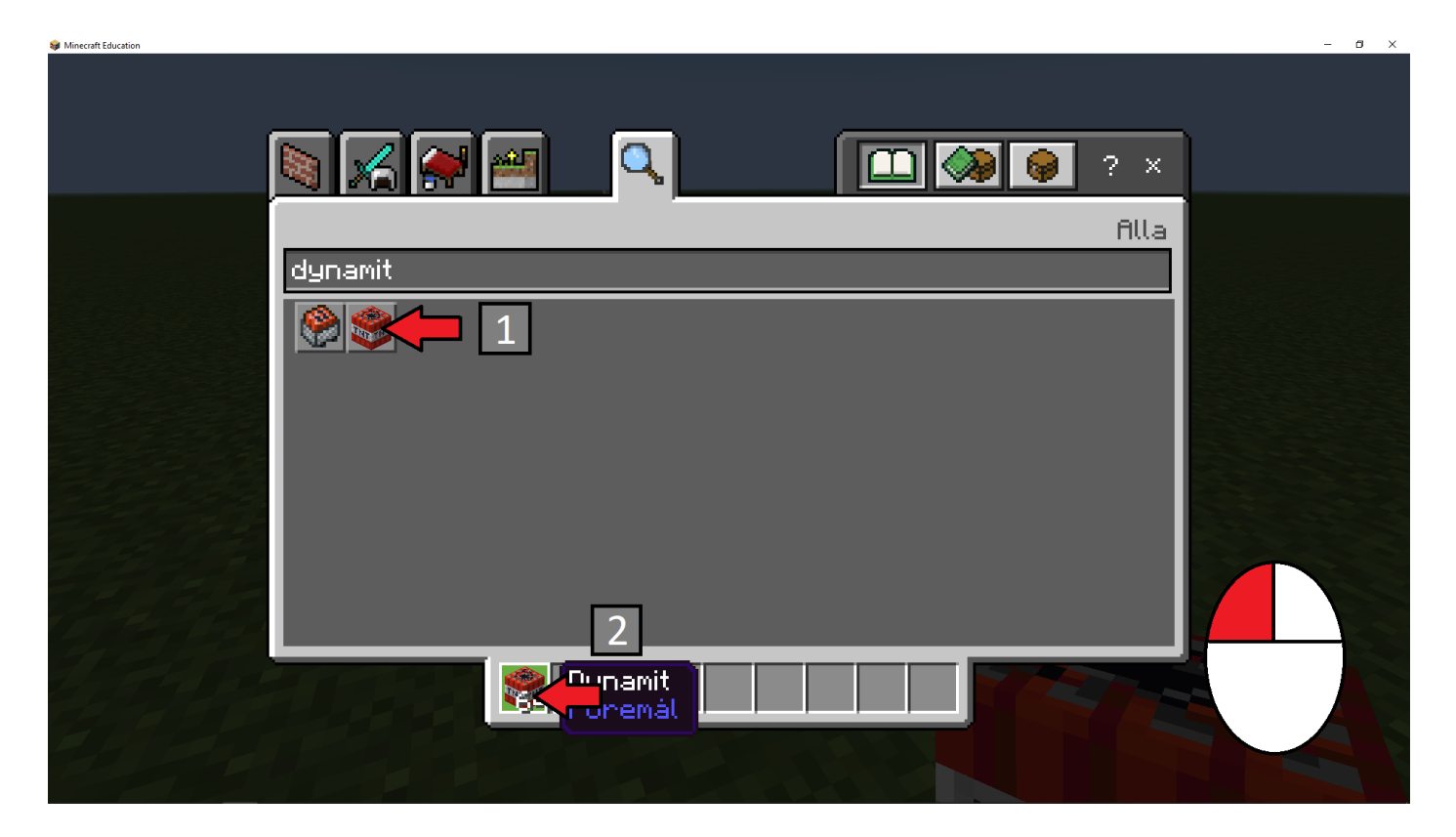

Du ska klicka på dynamit som pil 1 visar och sedan där pil 2 visar. Pil två visar ditt lagerutrymme som på engelska heter inventory.

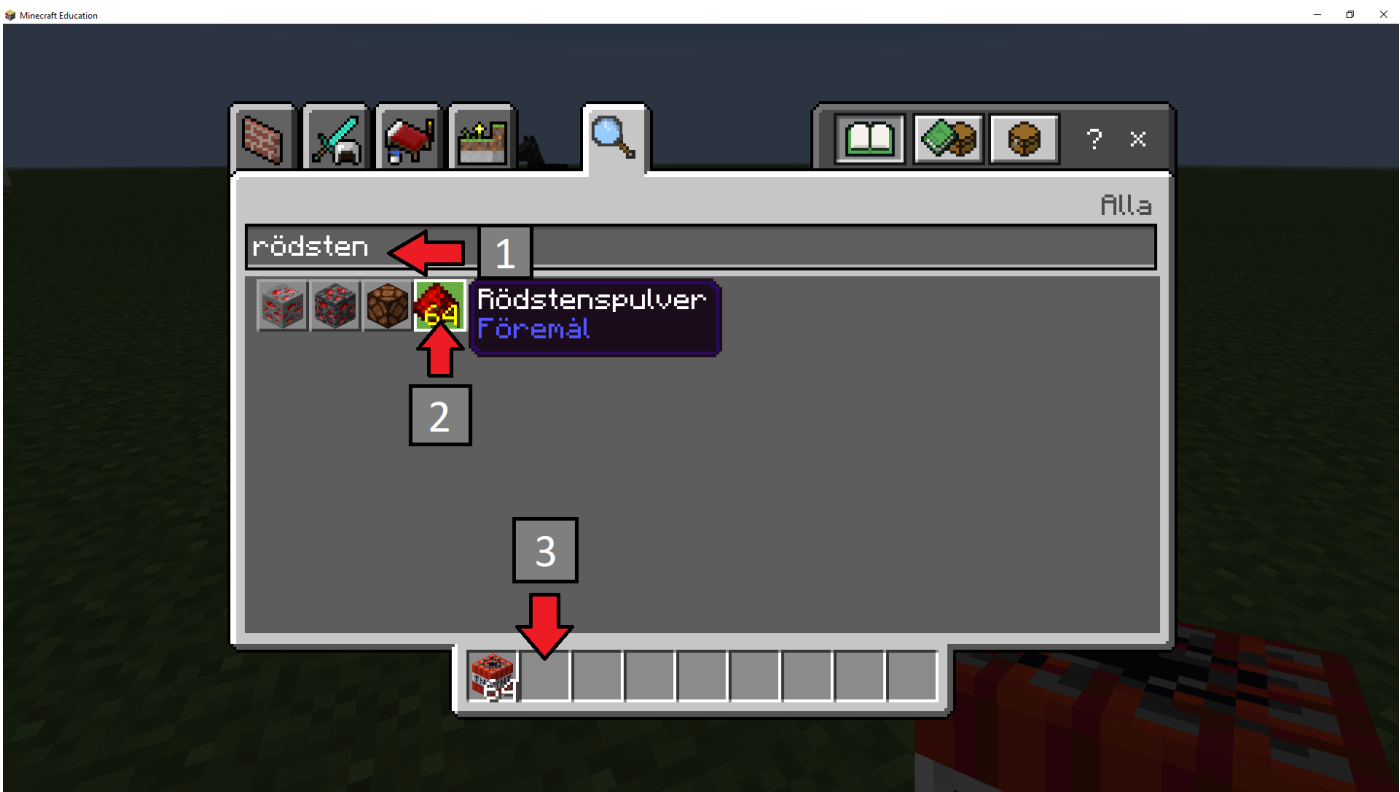

Du ska klicka på sökfältet och skriva 'rödsten'. Du ska sedan klicka på rödsten och sist lägga rödsten i ditt byggutrymme.

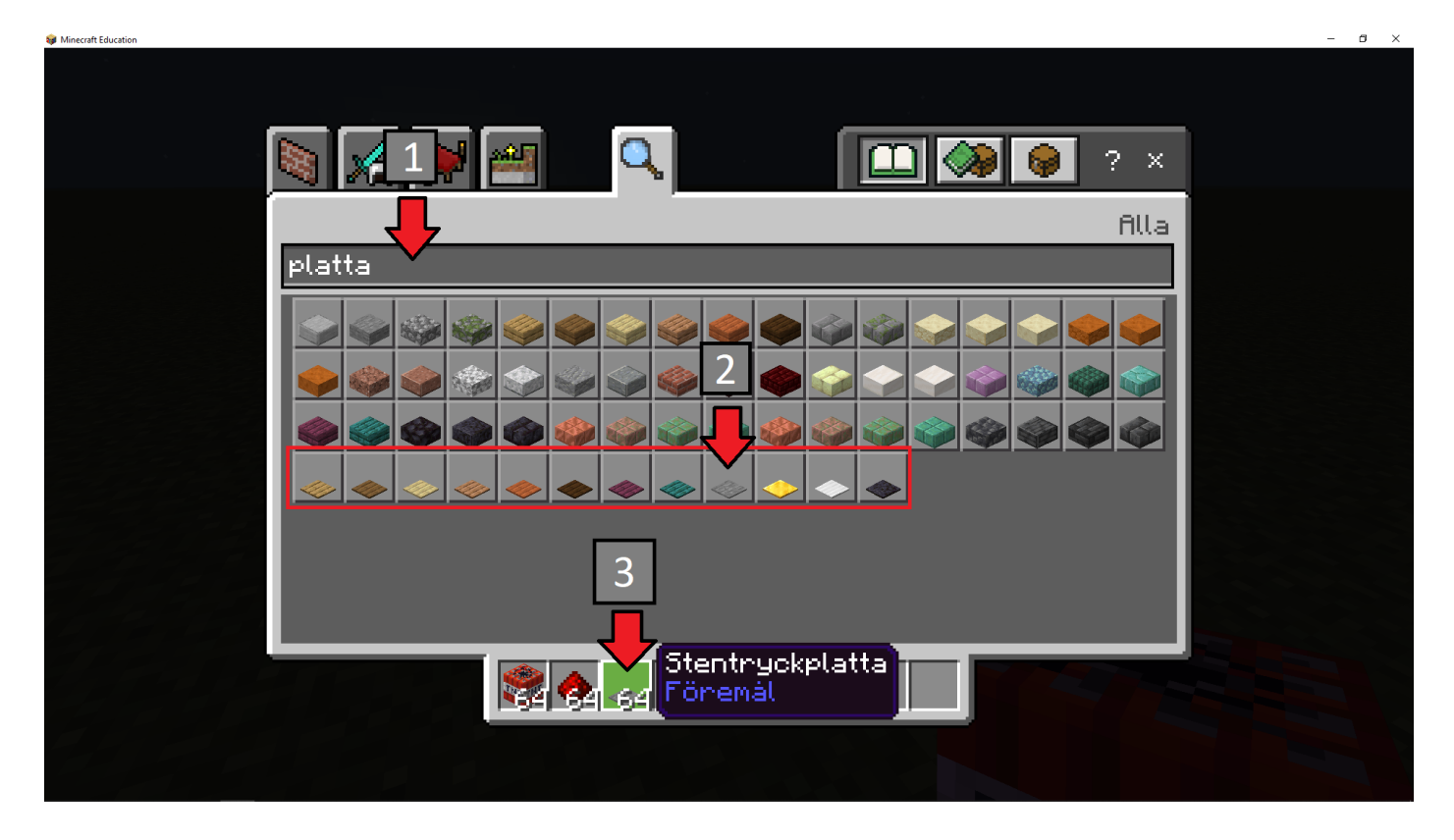

Du ska klicka på sökfältet sök på platta. Du ska sedan välja en tryckplatta som är markerad av en ruta vid pil 2 som du vill använda. Jag vill personligen använda en Stentryckplatta. Efter du med vänster muspekare tryckt på en tryckplatta ska du placera denna i ditt byggutrymme.

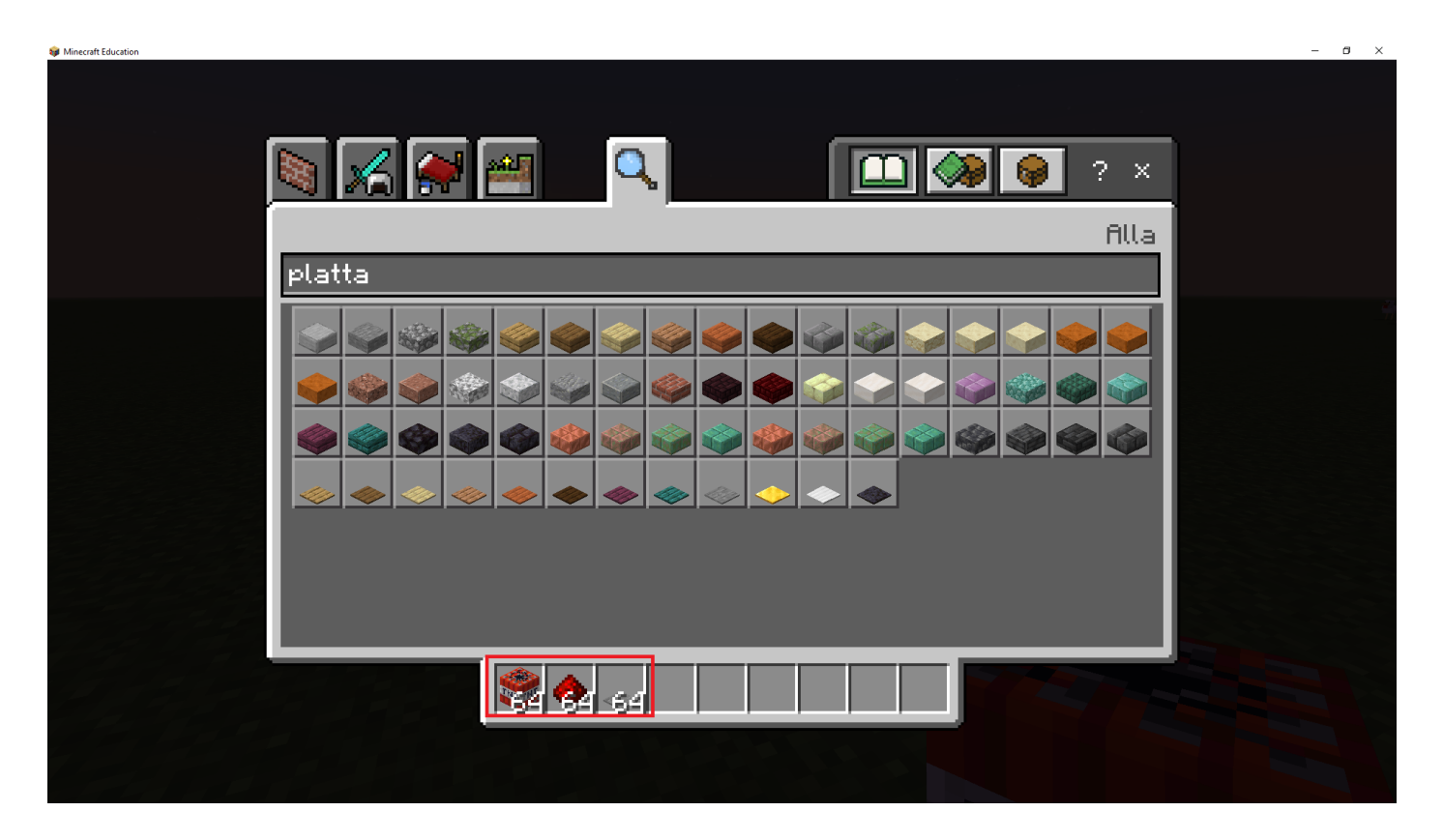

Du ska kolla att du har de tre sakerna som är markerade i bilden ovan. De tre sakerna är markerade med en röd ruta.

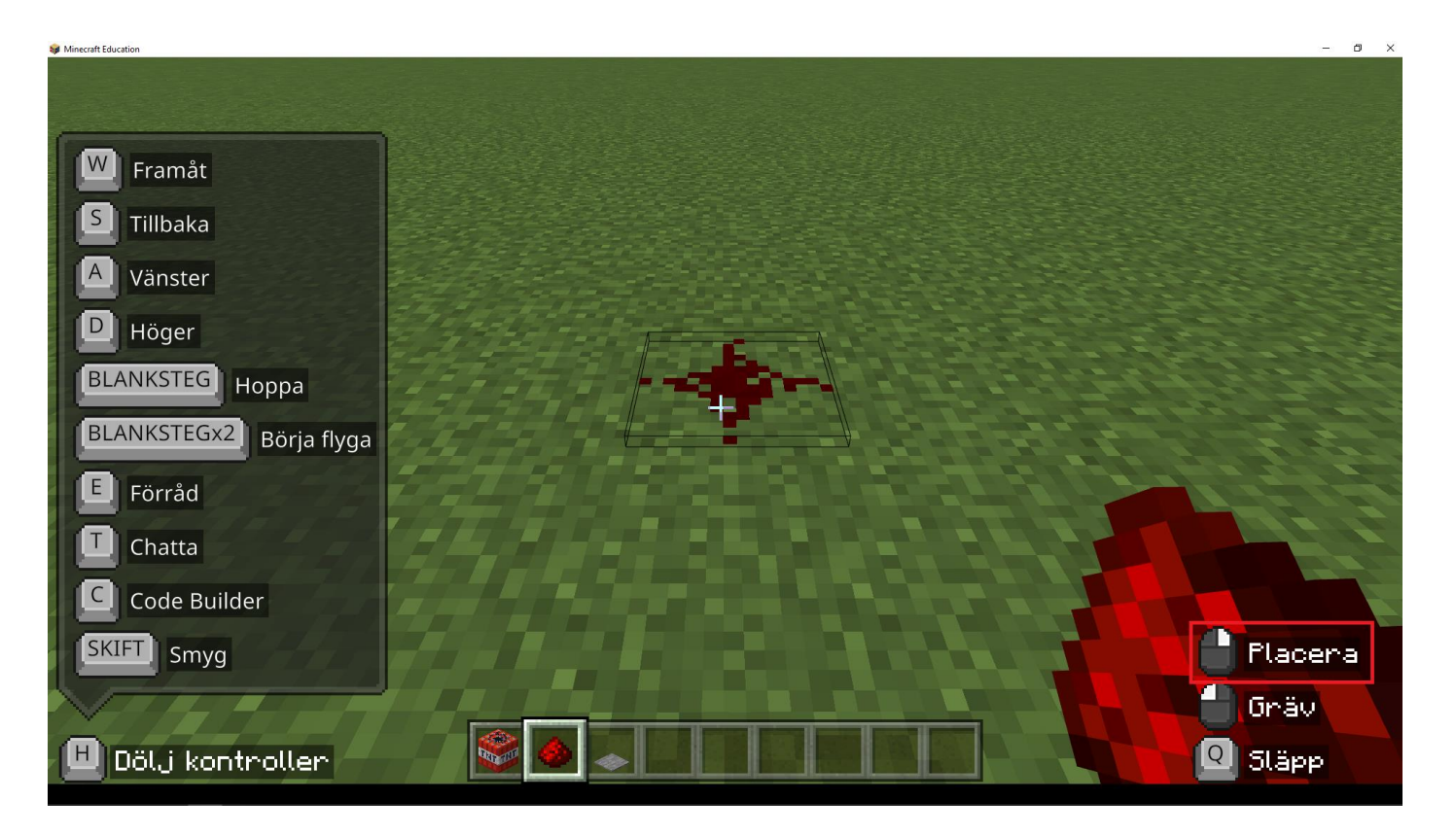

Du ska placera rödsten på marken med höger muspekare.

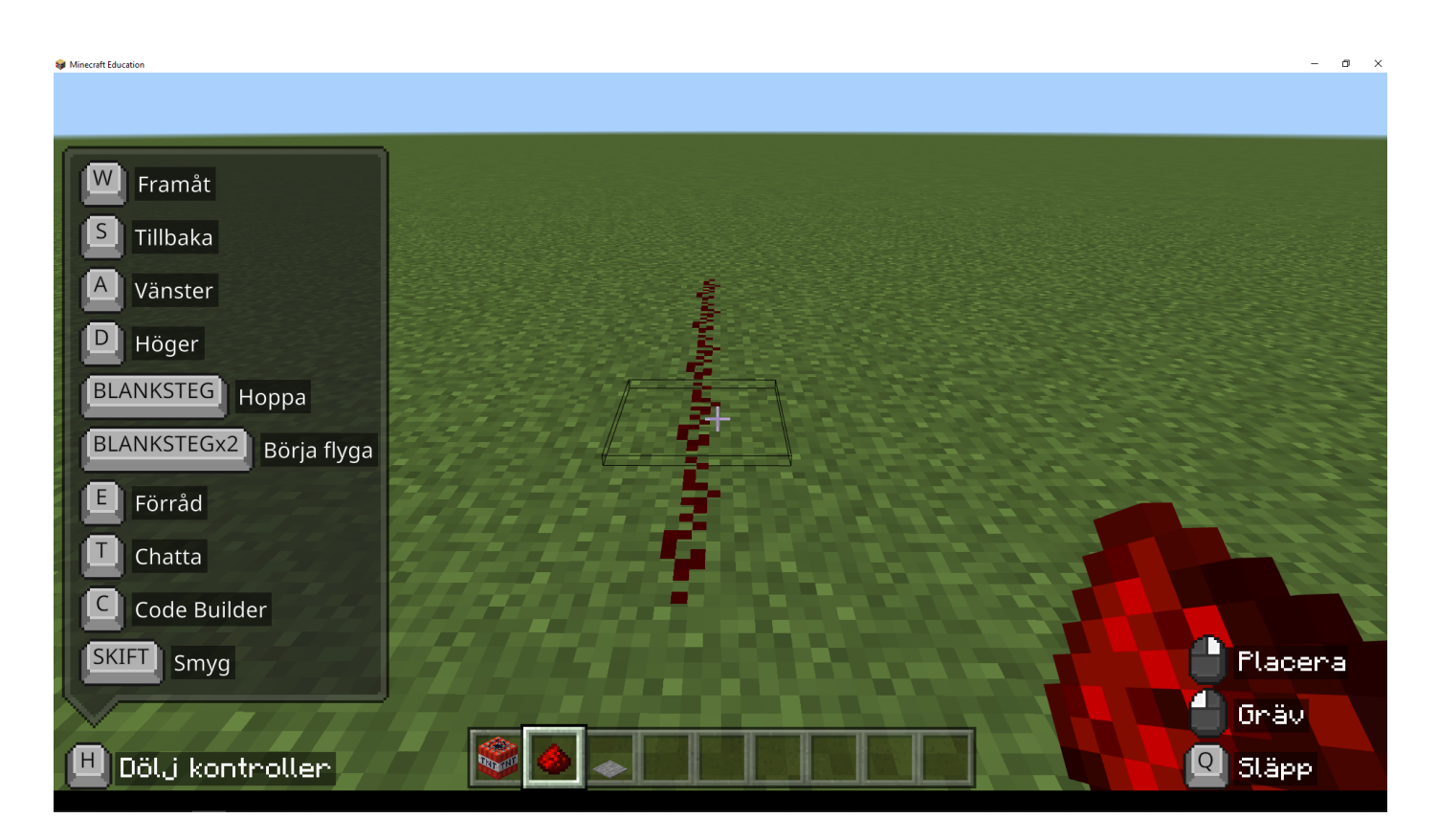

Du ska placera rödsten på marken i en linje. Du ska göra den mellan fem och tio block lång.

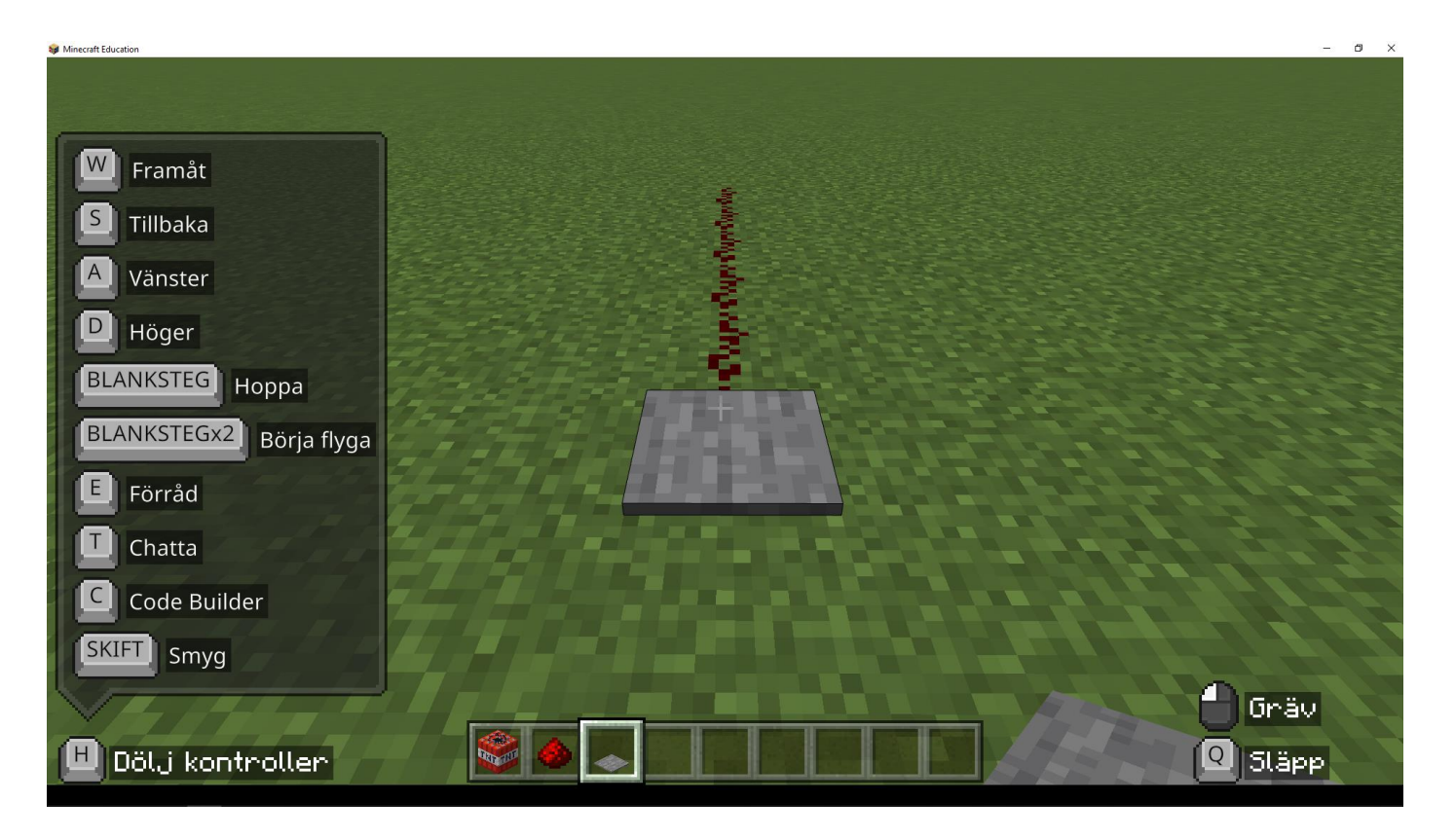

Du ska placera en tryckplatta som bilden visar. Det är viktigt att rödsten ligger kopplad till plattan.

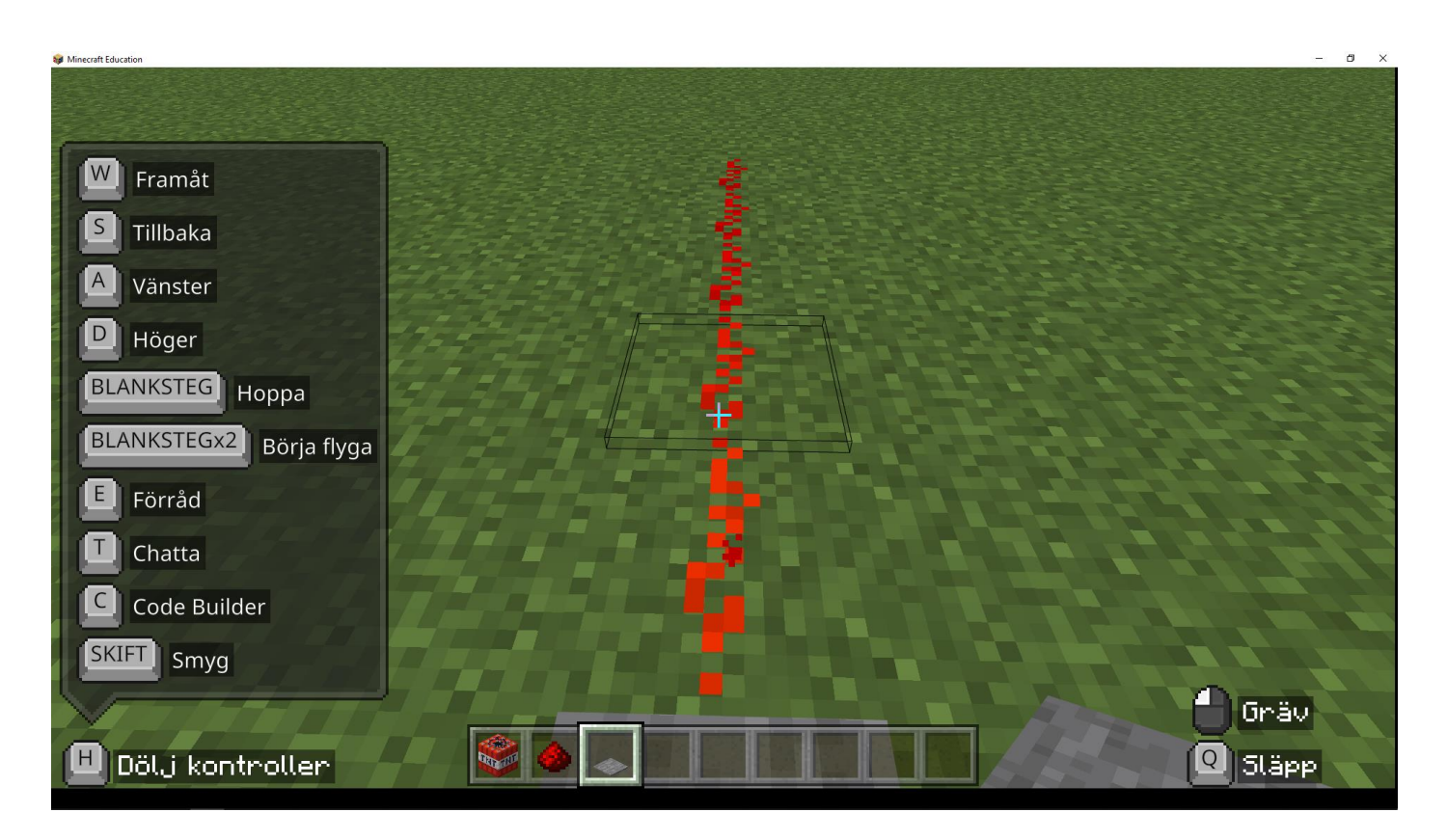

Du ska testa plattan genom att ställa dig på denna, då ska linjen bli ljusröd som bilden visar. Om den blir ljusröd har du gjort allting rätt!

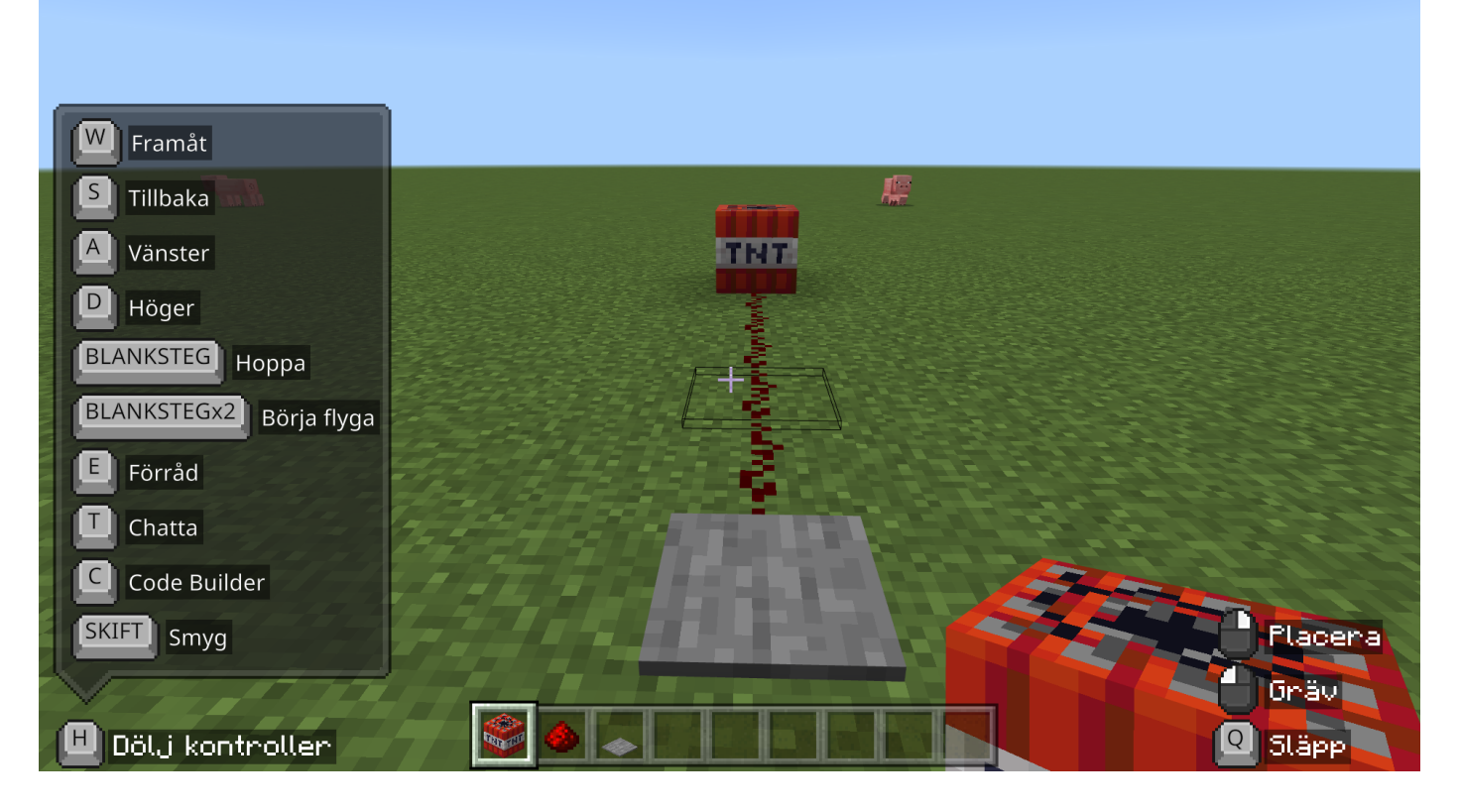

Du ska vid andra änden av rödsten placera ett TNT block.

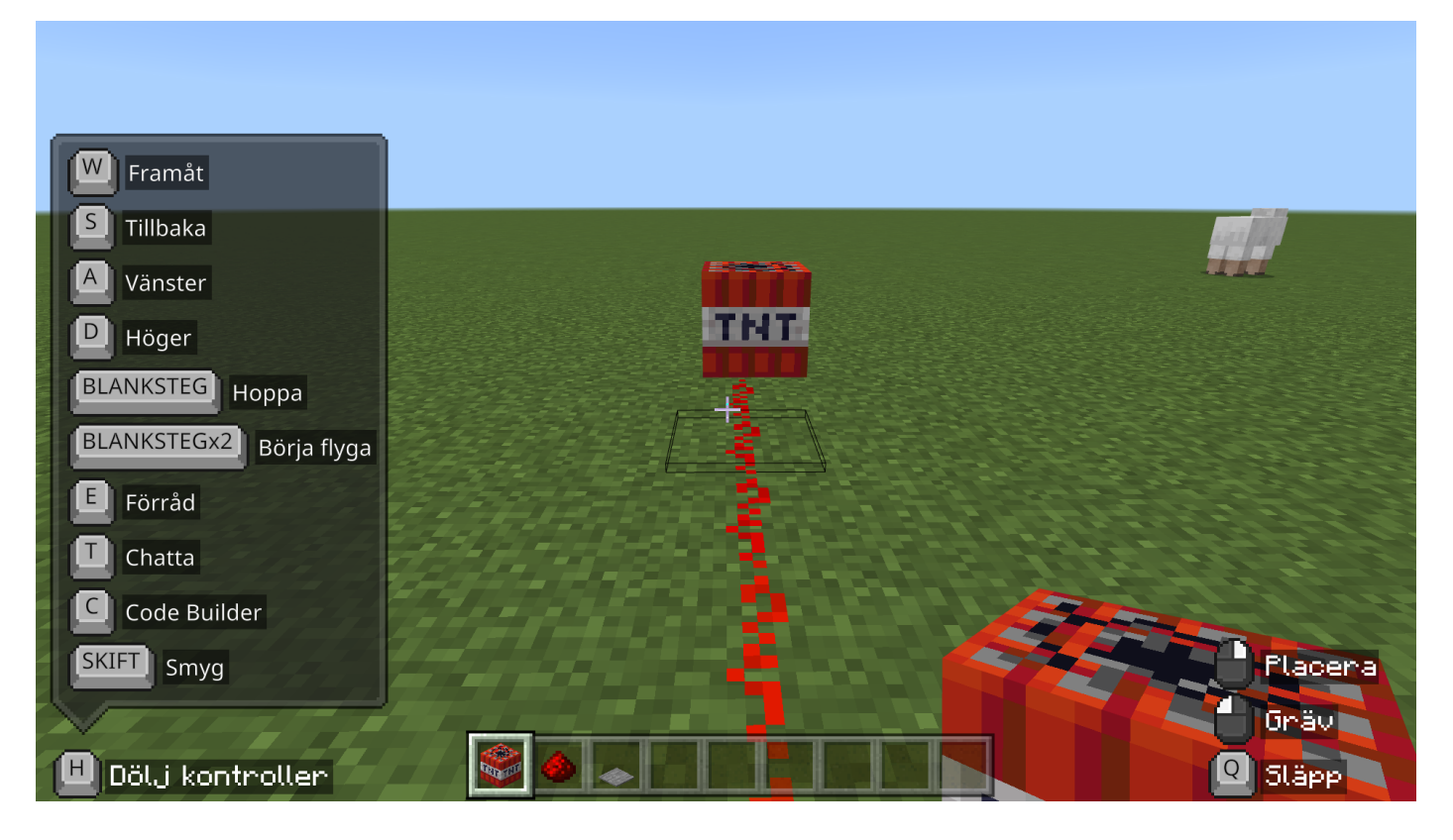

Du ska ställa dig på plattan för att aktivera TNT och spränga den.

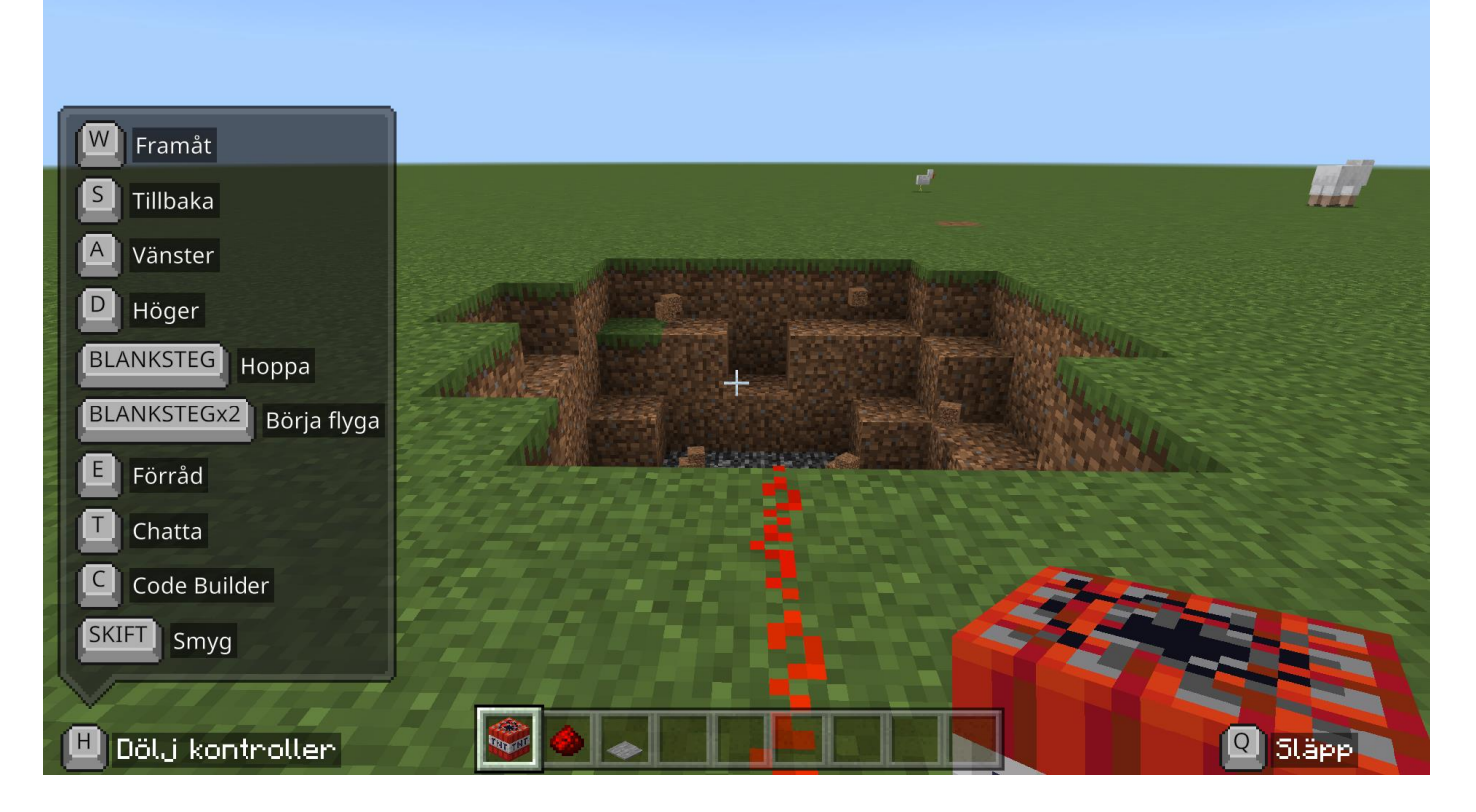

Du ska nu se ett stort hål i marken eftersom TNT exploderade. Grattis du vet nu hur man använder redstone! Om du vill lära dig mer om redstone så finns det fler övningar.